## Recovery Social Network

 Heartview Foundation has created a Recovery Social Network (similar to Facebook) within the privacy of our website. The goal is to grow the social network to be a source of support and guidance for alumni and current patients alike.

## Benefits of joining the network include:

- 1) Building an online support system with other alumni, current patients, or family members.
- 2) Access support anywhere internet is available
- 3) Receiving information about upcoming events
- 4) Staying connected with the Heartview Foundation staff

## Here is how to join:

- 1. Go t[o http://heartview.org/](http://heartview.org/) scroll to the bottom of the page and in the right hand corner click on the box that says "Join the conversation" that looks like this >>>>>>>
- 2. This will lead you to the Recovery Social Network –aka "Ning" located at <http://heartview.ning.com/> the screen will look like this >>>>>
- 3. If you are new then in the right corner of the white box it says "New? Click here to join" (circled). Do this.
- 4. It will then ask you to put in your email address, make up your own password, input your birthday and complete a captcha (a device to determine if the person signing up is a person or a computer).

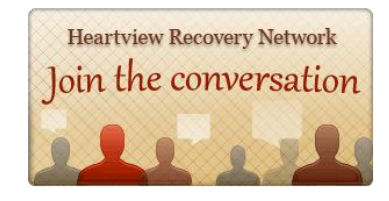

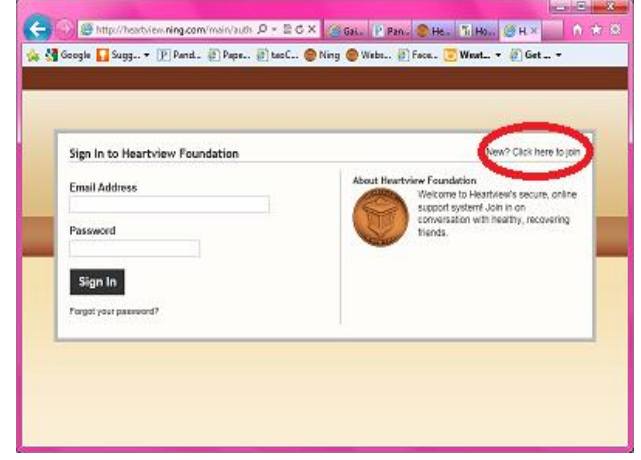

- 5. It will then inform you that your request needs to be approved by an administrator. Usually we can get to it quickly but, you may find a bit more of a delay in the evenings or weekends.
- 6. Once approved you will be asked for your name, phone number, connection to Heartview (only visible to administrators) and your sobriety birthday.
- 7. The main page looks like this >>>> The parts circled indicate 2 possible options for finding your Aftercare counselor's post. It will be in the Forum. You are welcome to answer all posts!
- 8. System Administrator, Jodi, is available to answer questions about the network, or assist with the enrollment process. Call 222-0386 ext.35.

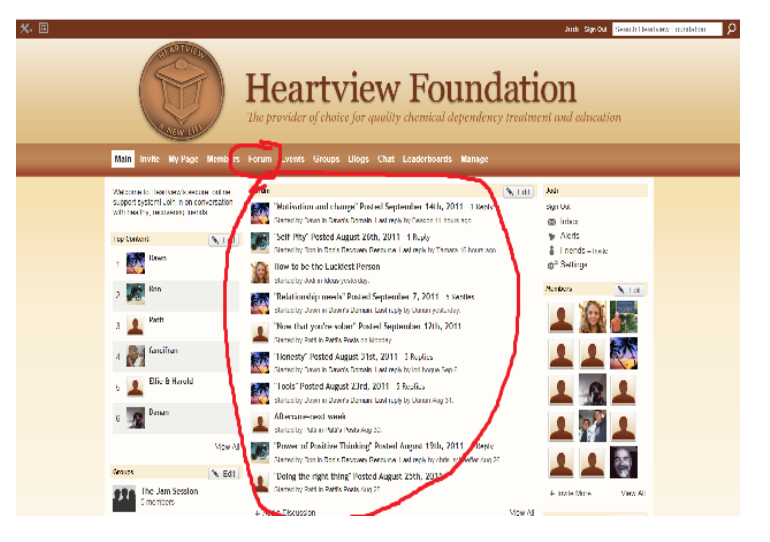

9. The only way to get familiar is to just go in and click on everything that looks interesting!

If you received an email invitation you will start at #2 >>>>>>